工商银行上海市分行已在全辖452台自助终端上线"一网通办"政务服务,涉及与 市民生活息息相关的公安、社保、医保、民政等多个领域,今天为大家介绍工行自 助终端上线的"一网通办"医保便民服务。

"一网通办"医保服务涵盖了医疗卡挂失及撤销、医保网站密码变更、医保就医明 细查询、账户清算信息查询、基本医疗保险关系转移接续、医保个人信息、异地就 医一件事共7个热门功能,市民可以携带本人身份证和随申码至网点自助终端查询 本人各类医保信息。

**自助终端"一网通办"**

**操作步骤指引**

**第1步**

网点自助终端机器选择"常用功能--政务服务--本地政务服务",进入"一网通办 "智能自助终端首页。

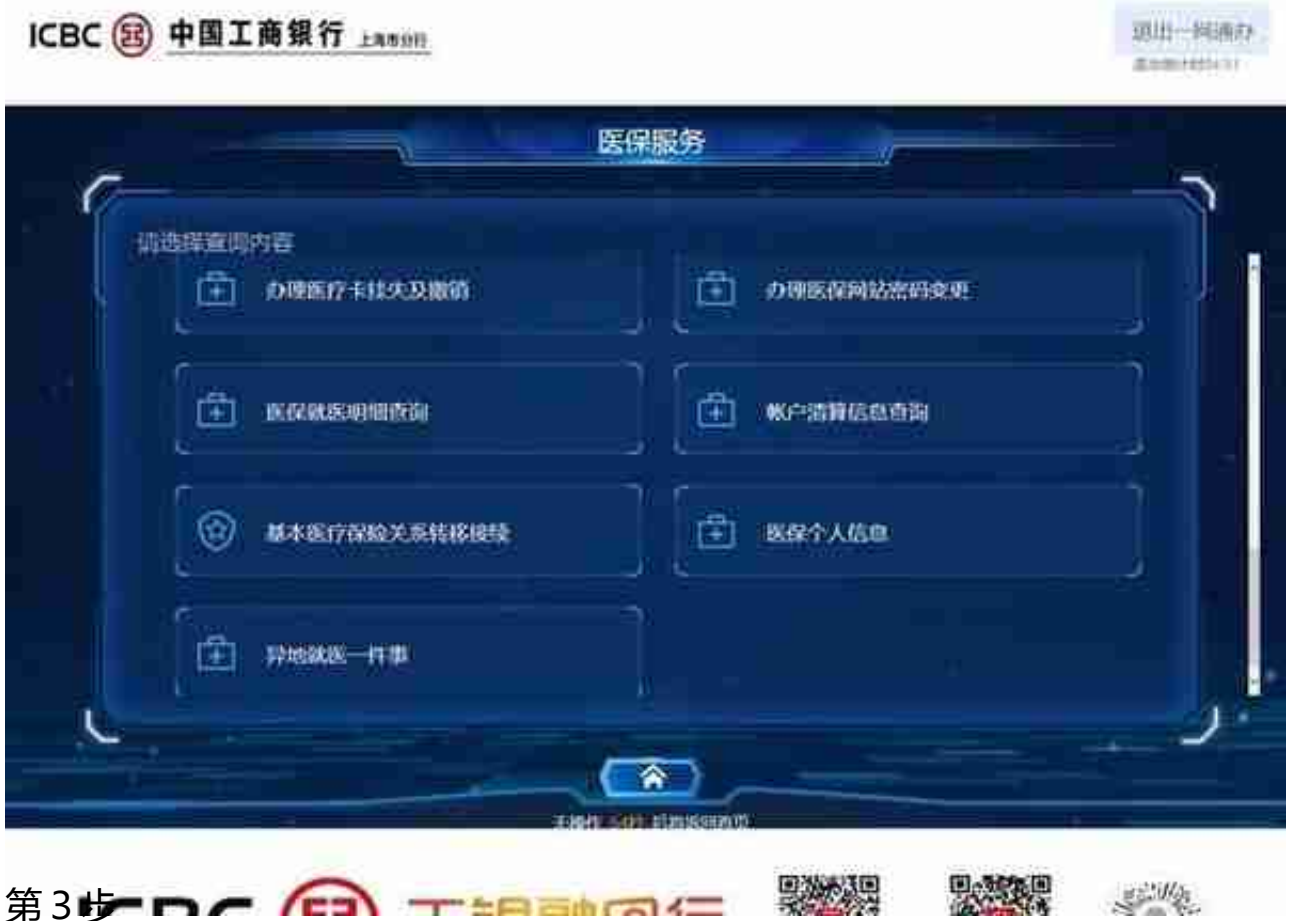

进入登陆指引界面,选择"身份证登录"或"随申码登录",并根据操作提示输入 身份证号,或将随申码对准自助终端的激光扫码口扫码,完成个人信息登录。

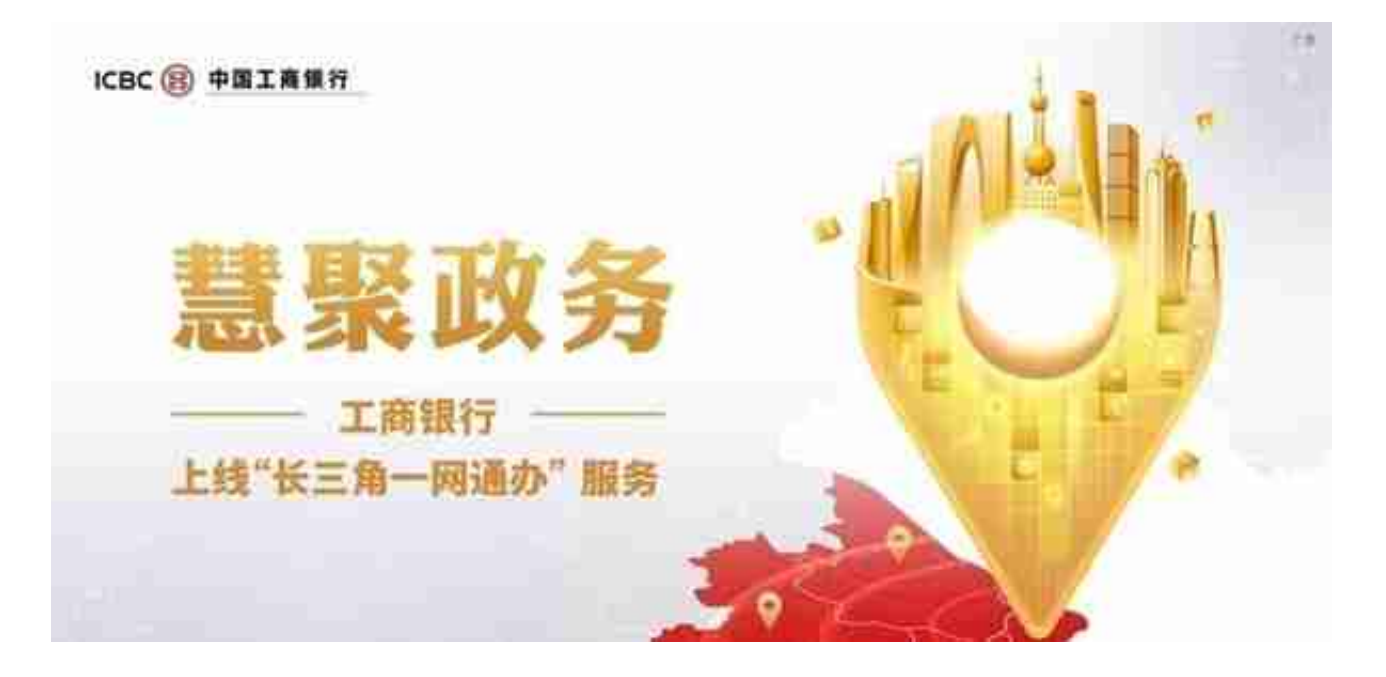